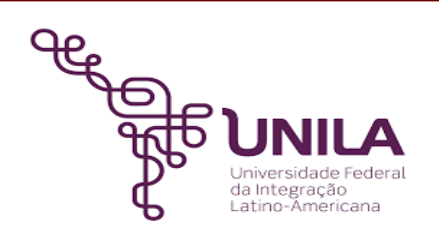

# **DETALHAMENTO DAS ATIVIDADES DO SUBPROCESSO - DAS**

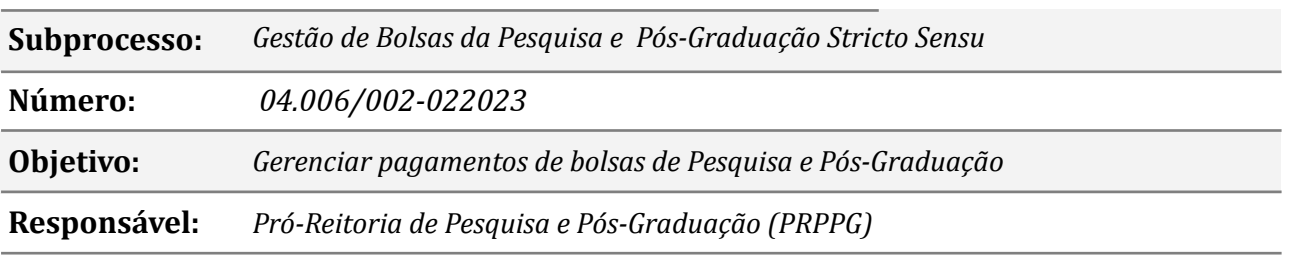

#### **Atividades do subprocesso**

#### *1. Notificar DEPESQ e DPGSS sobre recurso disponibilizado*

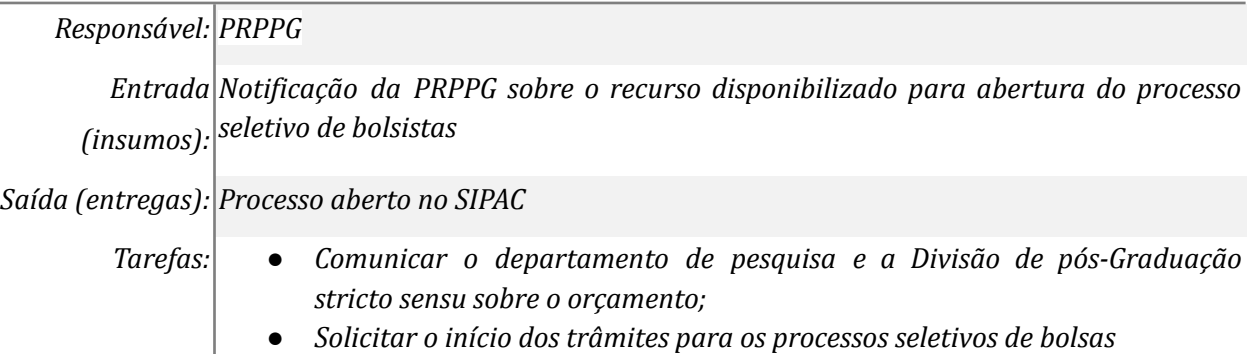

*Ferramentas: SIPAC e Zimbra*

*Referências: Peça orçamentária, da PRPPG, para o exercício; Programa de bolsa institucional, conforme Resolução CONSUN nº 02/2021 e Resolução COSUP nº 05/2018*

#### *2. Abrir processo de pagamento de bolsas*

*Responsável: Divisão de Iniciação Científica, Fomento à Pesquisa e Pós-graduação Stricto Sensu*

*Entrada(insumos): Solicitação da PRPPG para a elaboração ou alteração da minuta dos Editais*

*Saída (entregas): Minutas de editais*

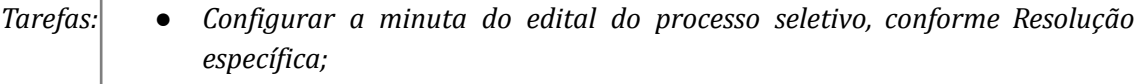

- *● Encaminhar E-mail para a PRPPG informando da necessidade de análise/revisão da minuta do edital, no Drive da UNILA;*
- *● Revisar o texto proposto, quando o encaminhamento for demandado pela PRPPG;*

*Ferramentas: Drive da UNILA, Zimbra, SIPAC*

*Referências:* [Resolução](https://portal.unila.edu.br/prppg/pos-graduacao/5.2021ResoluoConsunn022021PROBIU.pdf) CONSUN nº 02/2021, *Resolução COSUP nº 05/2018;* Resolução CONSUN nº 02/2021, Resolução COSUP nº 05/2018.

> Peça orçamentária, da PRPPG, para o exercício; Programa de bolsa institucional, conforme Resolução CONSUN nº 02/2021 e Resolução COSUP nº 05/2018

# *3. Analisar e aprovar a minuta do edital*

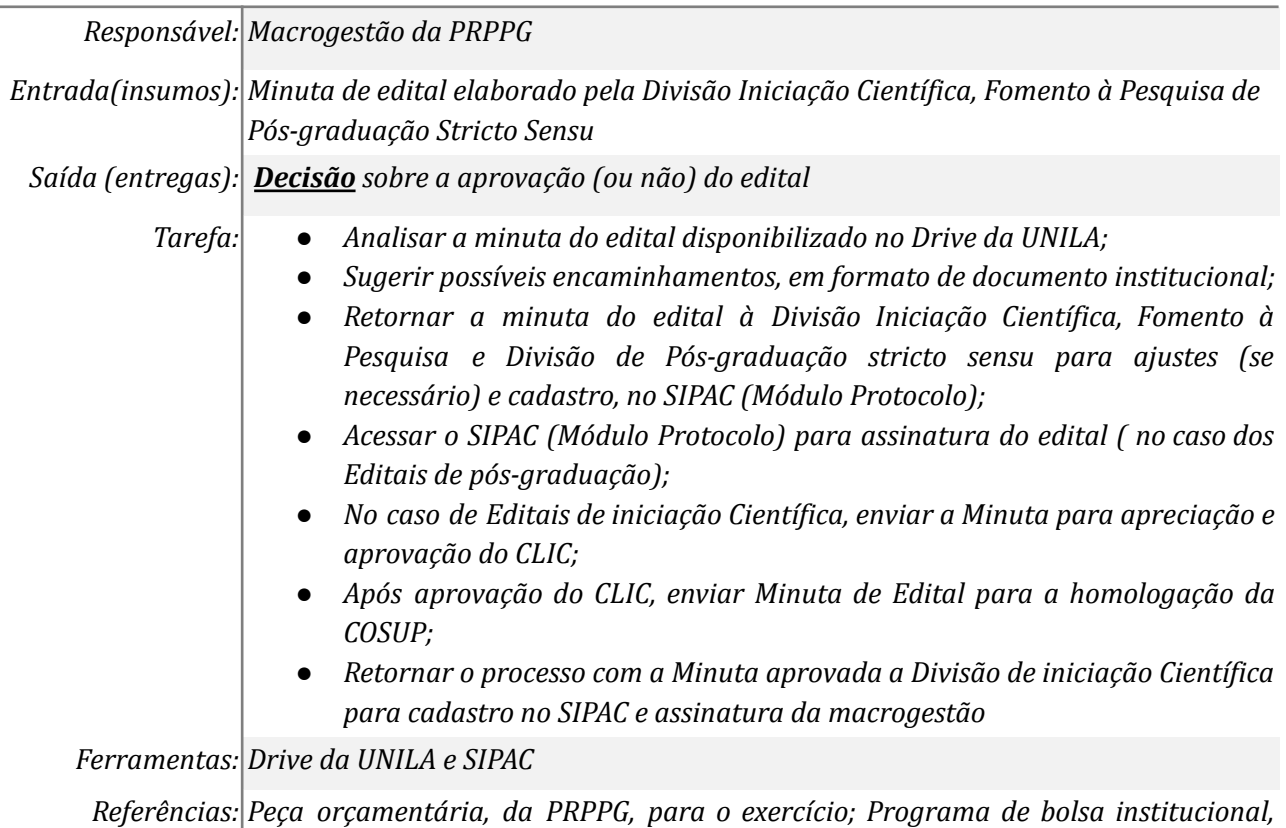

*conforme Resolução CONSUN nº 02/2021 e Resolução COSUP nº 05/2018*

# *4. Publicizar o edital e disponibilizar o formulário de inscrições*

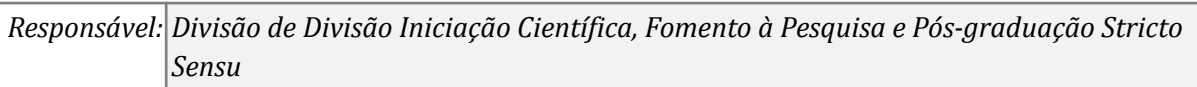

*Entrada(insumos): Edital de abertura assinado pela PRPPG*

*Saída (entregas): Edital, de abertura , publicizado*

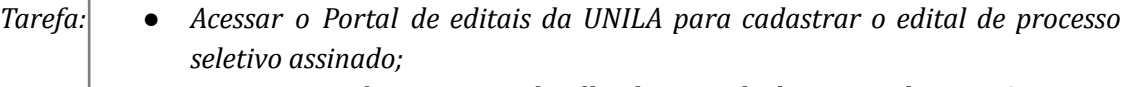

- *● Registrar a informação na planilha de controle de rotinas da PRPPG.*
- *● Enviar solicitação de publicação do Edital de abertura do processo seletivo no Boletim de Serviço.*
- *● Acessar o Portal Inscreva ou SIGAA da UNILA para cadastrar o formulário de inscrição;*
- *● Divulgar aos PPGs e docentes sobre abertura do processo seletivo.*

*Ferramentas: Portal de editais, Drive da UNILA, Boletim de Serviço, Portal Inscreva , SIGAA e Zimbra*

*Referências: Peça orçamentária, da PRPPG, para o exercício; Programa de bolsa institucional, conforme Resolução CONSUN nº 02/2021 e Resolução COSUP nº 05/2018*

# *5. Classificar os candidatos*

*Responsável: Programas de Iniciação Científica, Fomento à Pesquisa e Pós-graduação Stricto Sensu*

*Entrada(insumos): Lista de inscrição*

*Saída (entregas): Ata da comissão de bolsas*

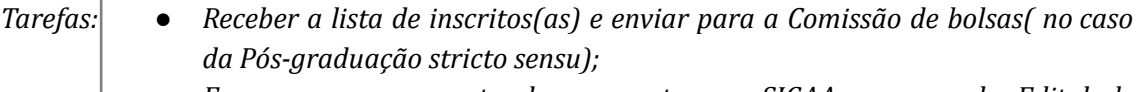

- *● Fazer o ranqueamento das propostas no SIGAA no caso do Edital de iniciação científica;*
- *● Informar à Comissão de bolsas os critérios de seleção adotados na Resolução específica e o cronograma do Edital de abertura;*
- *● Acessar o SIPAC (Módulo Protocolo) para cadastro a Ata da Comissão de bolsas para assinatura seus(uas) membros(as);*
- *● Encaminhar a Ata da Comissão de bolsas assinada para a DPGSS.*

*Ferramentas: Zimbra, SIPAC*

*Referências:* [Resolução](https://portal.unila.edu.br/prppg/pos-graduacao/5.2021ResoluoConsunn022021PROBIU.pdf) CONSUN nº 02/2021

*Peça orçamentária, da PRPPG, para o exercício; Programa de bolsa institucional, conforme Resolução CONSUN nº 02/2021 e Resolução COSUP nº 05/2018*

#### *6. Elaborar e publicizar o edital de resultado preliminar*

*Responsável: Divisão de Iniciação Científica, Fomento à Pesquisa e Pós-graduação Stricto Sensu*

*Entrada(insumos): Atas da Comissão de Bolsas de cada programa de pós-graduação, com a deliberação sobre a classificação dos(as) candidatos(as) às bolsas ou documentos comprobatórios no caso de bolsas de iniciação científica*

*Saída (entregas): Edital, do resultado preliminar, publicizado*

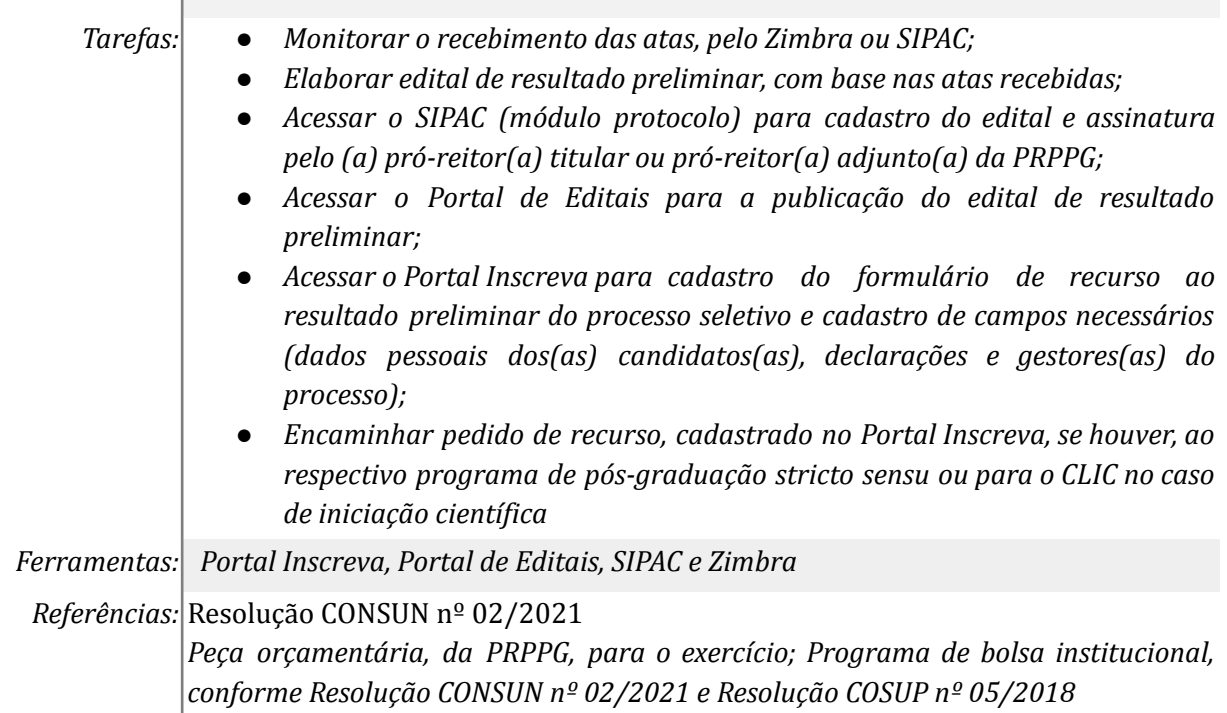

#### *7. Analisar recurso interposto ao resultado preliminar*

*Responsável: Programas de Pós-graduação Stricto Sensu, Divisão de Iniciação Científica, Fomento à Pesquisa*

*Entrada(insumos): Pedido de recurso*

*Saída (entregas): Ata da comissão de bolsas, CLIC;*

- *Tarefas: ● Receber os pedidos de recurso e enviar para a Comissão de bolsas;*
	- *● Informar à Comissão de bolsas o cronograma do Edital de abertura;*
	- *● Acessar o SIPAC (Módulo Protocolo) para cadastro a Ata da Comissão de bolsas para assinatura seus(uas) membros(as);*
	- *● Encaminhar a Ata da Comissão de bolsas assinada para a DPGSS.*
	- *● Enviar os recursos para análise do CLIC, no caso de iniciação científica.*

*Ferramentas: Zimbra, SIPAC*

*Referências:* [Resolução](https://portal.unila.edu.br/prppg/pos-graduacao/5.2021ResoluoConsunn022021PROBIU.pdf) CONSUN nº 02/2021

*Peça orçamentária, da PRPPG, para o exercício; Programa de bolsa institucional, conforme Resolução CONSUN nº 02/2021 e Resolução COSUP nº 05/2018*

# *8. Elaborar e publicizar o edital de resultado final*

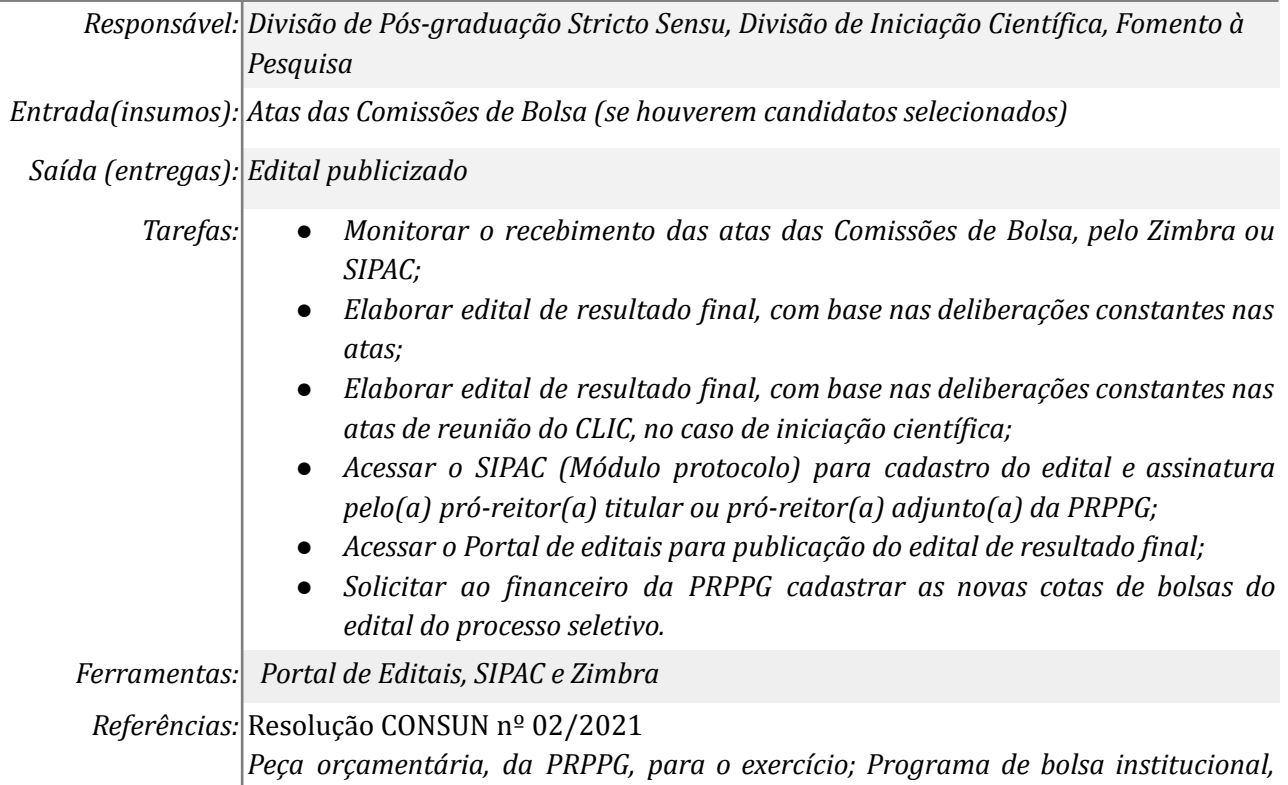

*conforme Resolução CONSUN nº 02/2021 e Resolução COSUP nº 05/2018*

#### *9. Cadastrar os novos bolsistas, no SIPAC*

*Responsável: Divisão de Pós-graduação Stricto Sensu, Divisão de Iniciação Científica, Fomento à Pesquisa*

*Entrada(insumos): Cotas de bolsas cadastradas, pelo Financeiro da PRPPG.*

*Saída (entregas): Cadastro dos bolsistas no SIPAC.*

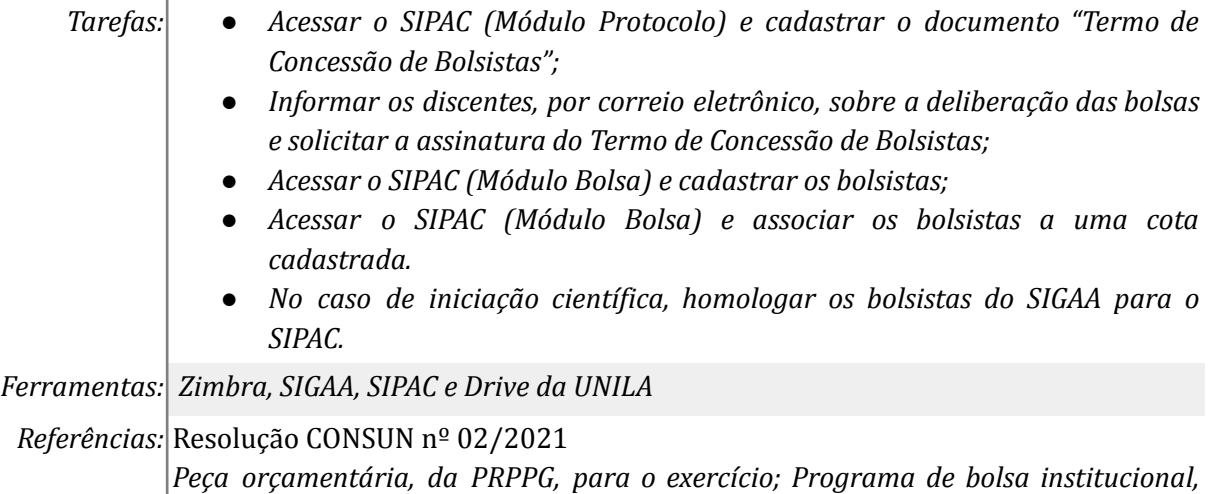

*conforme Resolução CONSUN nº 02/2021 e Resolução COSUP nº 05/2018*

#### *10. Gerar folhas de frequência dos bolsistas*

*Responsável: Divisão de Pós-graduação Stricto Sensu, Divisão de Iniciação Científica, Fomento à Pesquisa Entrada(insumos): Edital do resultado final Saída (entregas): Folhas de frequência dos bolsistas*

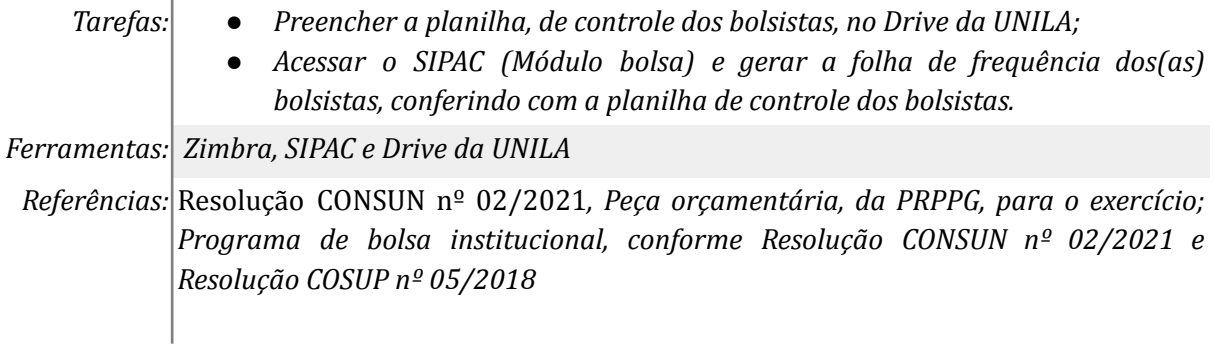

# **Mapa do Subprocesso**

*Mapa disponível no Portal de Processos da UNILA (inserir link neste local)*

# **Outras Informações**

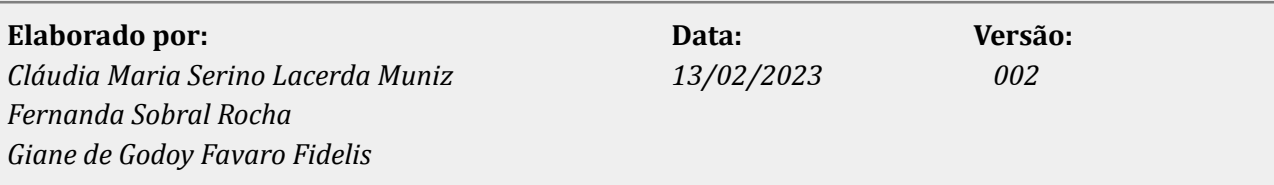